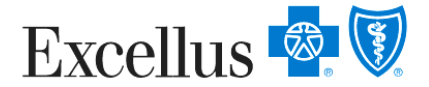

## **Updating Your Social Security Numbers**

## **Once you have logged in…**

**Step1: Select a Member** to update their Social Security Number

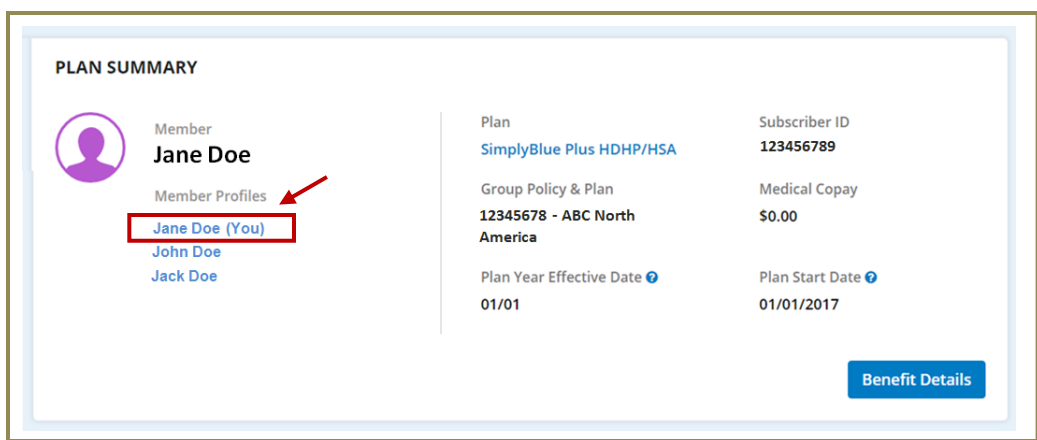

**Step 2:** Click the '**Edit Member Details**' button

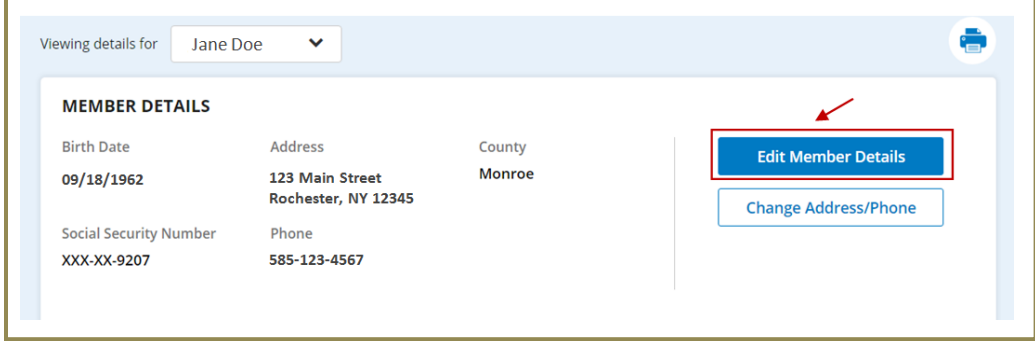

**Step 3: Edit SSN** and click the '**Continue**' button

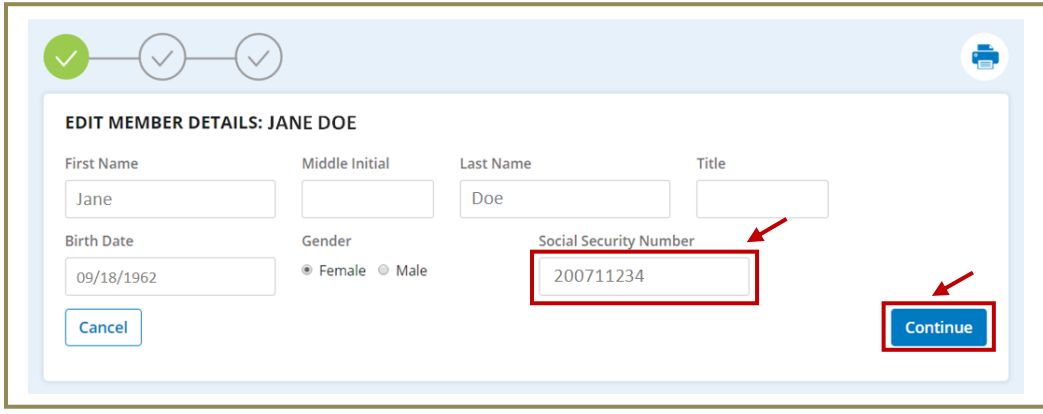

**Step 4: Confirm** the Social Security Number entered is correct and click the '**Submit**' button

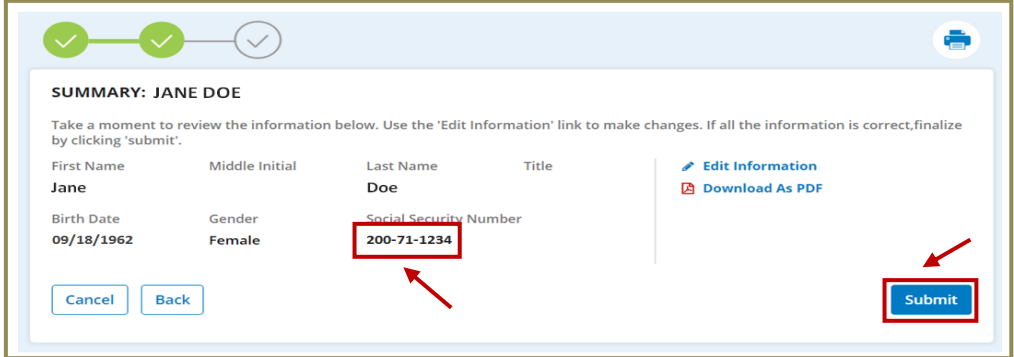

**Step 5:** Select '**Return to Member Information**' to update the next SSN

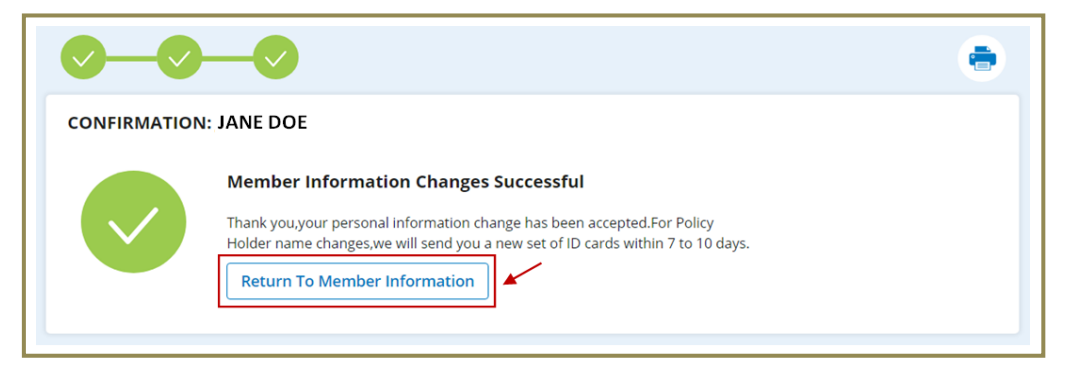

## **Step 6: Select** the next member to update

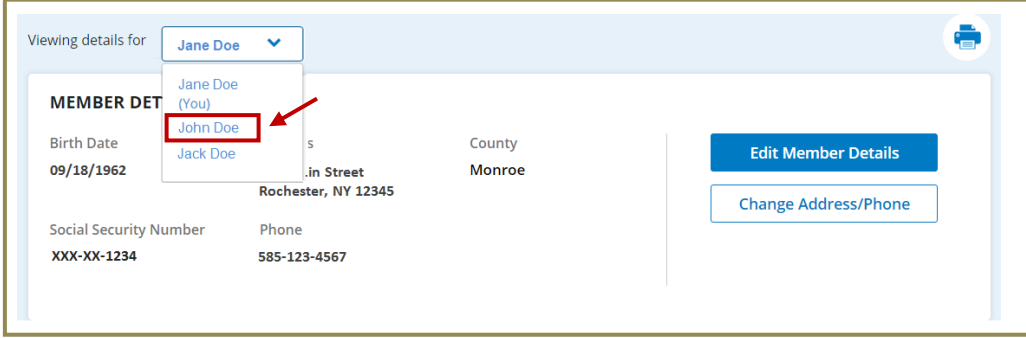

Repeat **Steps 2-6** for each member.